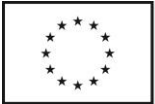

Evropská unie Evropský sociální fond Operační program Zaměstnanost

## **IS KP14+ validace subjektů projektu**

**Validace subjektů** projektu je proces ověřování existence subjektu na základě jeho IČ. Ověřování probíhá v následujících registrech:

- Registr osob (gestor Český statistický úřad)
- Registr obyvatel (gestor Ministerstvo vnitra ČR)
- Registr územní identifikace, adres a nemovitostí (gestor Český úřad zeměměřický a katastrální)
- Registr práv a povinností (gestor Ministerstvo vnitra ČR)

## **Validace úspěšně neproběhne** v případě, že

- je zadáno **chybné IČ**,
- **subjekt není zapsán ani v jednom z registrů** (součástí registrů jsou i údaje z obchodního rejstříku). Toto může nastat u nových subjektů, kde ještě neproběhl zápis do obchodního rejstříku nebo u některých škol, které jsou vedeny jen v Rejstříku škol a školských zařízení ČR, ovšem nejsou vedeny v obchodním rejstříku.

## **Postup při problémech s validací**

- 1. **Zkontrolujte správnost zadaného IČ**, v případě chybného zápisu IČ opravte a validaci opakujte.
- 2. Pokud ani po předchozím kroku validace neproběhne úspěšně, **validaci vypněte**. Vypnutí provedete zadáním hesla do políčka Heslo ROS:

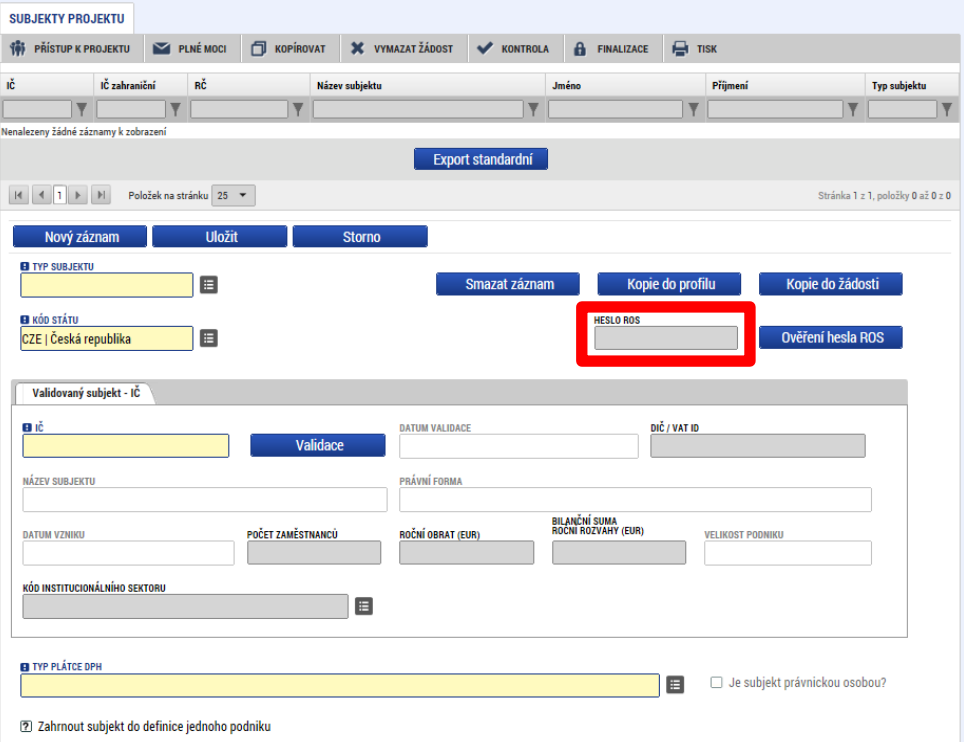

## **Heslo pro vypnutí validace:**

- Pro výzvu 03\_15\_013 je heslo nastaveno na **Validace\_013** (dodržovat velká písmena)
- Pro výzvu 03\_15\_014 je heslo nastaveno na **Validace\_014** (dodržovat velká písmena)